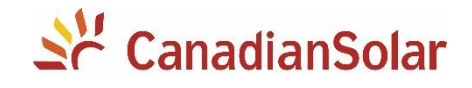

# **Controle de Potência de Saída**

**INVERSORES CANADIAN SOLAR**

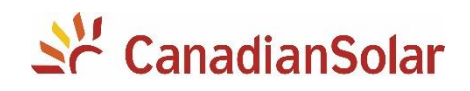

# **SUMÁRIO**

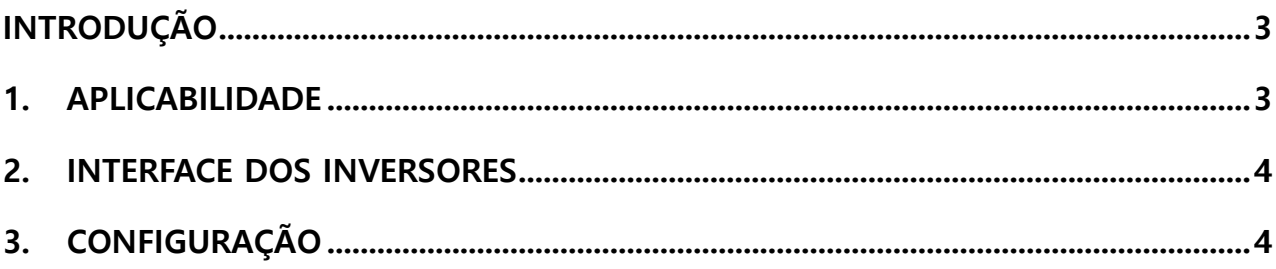

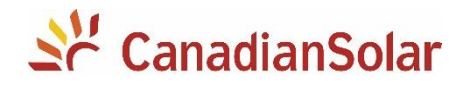

## <span id="page-2-0"></span>**INTRODUÇÃO**

Os inversores da Canadian Solar foram desenvolvidos com o compromisso de fornecer mais economia e rentabilidade aos nossos clientes.

Por esse motivo, é possivel que em ocasiões específicas (considerando condições climáticas favoráveis e temperatura do inversor mais baixa), alguns modelos podem produzir até 10% acima do valor de potência nominal.

Na grande grande maioria dos casos, isso representa um grande ganho de produção nas instalações de nossos clientes. Porém, em alguns casos, o inversor pode produzir mais do que a rede local foi dimensionada para receber.

Nossos equipamentos dispõem de configurações para limitação de potência de saída através do controle de MPPT. Dessa forma, através do display, é possivel setar valores de potência que for conveniente.

#### <span id="page-2-1"></span>**1. APLICABILIDADE**

Os procedimentos a seguir, serão aplicados para os seguintes inversores da Canadian Solar:

- **CSI-(3-10)KTL1P-GI-FL**
- **CSI-(15-20)KTL-GI-LFL**
- **CSI-(25-30)KTL-GI-L**
- **CSI-(20-40)KTL-GI-FL**
- **CSI-(50-60)KTL-GI**
- **CSI-(40-50)KTL-GI-HFL**
- **CSI-(15-20)K-T400GL01-E**
- **CSI-(25-40)K-T400GL02-E**
- **CSI-(40-50)K-T500GL02-E**
- **CSI-(50-60)K-T400GL03-E**
- **CSI-(75-110)K-T400GL02-E**
- **CSI-125K-T600GL02-E**
- **CSI-255K-T800GL02-E**
- **CSI-250K-T800GL03-E**

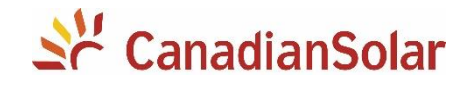

#### <span id="page-3-0"></span>**2. INTERFACE DOS INVERSORES**

É possivel acessar todas as configurações do inversor através do display e dos botões de navegação:

**ESC:** Sair ou voltar ao menu anterior. **UP:** Selecionar opção acima. **DOWN:** Selecionar opção abaixo. **ENTER:** Escolher ou Confirmar opção selecionada.

### <span id="page-3-1"></span>**3. CONFIGURAÇÃO**

- Na tela inicialdo inversor, pressione a tecla **ENTER** para ter acesso ao menu principal.
- Navegue por meio das teclas **UP/DOWN** até a opção "**Advanced Settings**".
- Ao selecionar a opção "**Advanced Settings**", será solicitado uma senha de acesso.
- A senha padrão é **0010**. Para digitar a senha, é necessário seguir o seguinte padrão:

-Botão **DOWN**: Movercursor selecionado.

-Botão **UP**: Altera o valor do dígito.

-Botão **ENTER**: Confirmar senha.

- Selecione a opção **"Power Control"** e em seguida selecione **"Out\_P With Restore"**
- Selecione a porcentagem para potência de saída, baseado na potência nominal do equipamento. EXEMPLO:
	- Potencia nominal do inversor: 10kW
	- Potencia de saída desejada: 5kW
	- Configuração no inversor: 50%

**Equipe de Produto e Suporte Técnico, CSI Latin America service.latam@canadiansolar.com**

São Paulo – Brasil